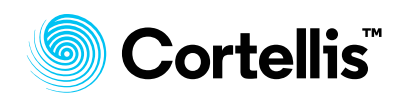

## **Cortellis Regulatory Intelligence**

## **Tips for tracking health authority guidances and communications related to Covid-19**

- **[Stay on top of Covid-19 regulations with the Covid-19](#page-0-0) Regulation Tracker**
- **[Be alerted of new COVID-19 documents released by global health authorities](#page-2-0)**

<span id="page-0-0"></span>**Stay on top of Covid-19 regulations with the Covid-19 Regulation Tracker**

**The Covid-19 Regulation Tracker helps you stay on top of the quickly changing landscape by tracking all new regulation, guidance and communications released by regulatory authorities around the globe in response to the global pandemic.** 

1. To consult the tracker, open the Regulatory Intelligence section of the Cortellis landing page and click **Download Covid-19 Regulation Tracker**.

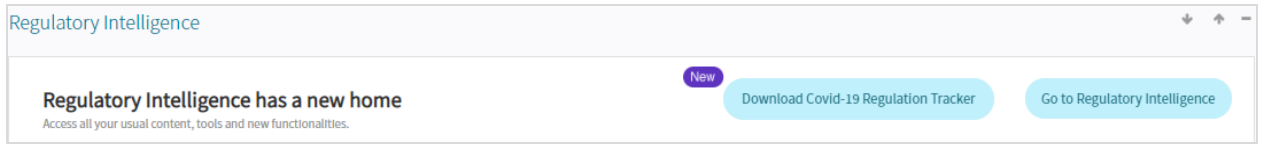

The tracker is also available from the Cortellis Regulatory homepage. As the tracker is updated daily, we recommend downloading it as often as needed.

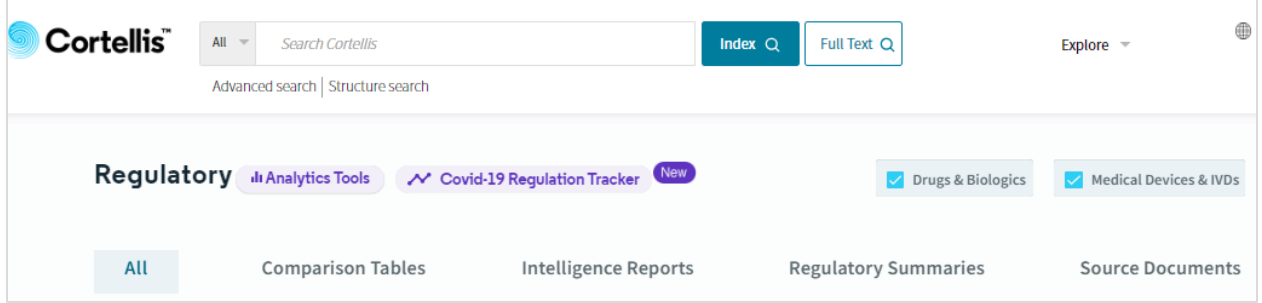

2. In a single Excel spreadsheet, the Covid-19 tracker provides you with access to all **Reference Documents** (regulations, guidelines, announcements etc.) released by global authorities in response to the global pandemic. It also compiles changes in **Cortellis Regulatory Summaries** and **Regulatory Intelligence Reports** as a result of Covid-19 related disruptions and includes supporting visualizations.

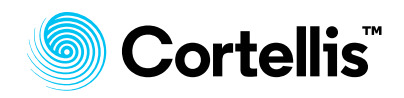

3. To consult the information, click the tab of interest (e.g. **Reference Document**). The most recently added documents appear at the top. Using Excel functionality, you can **sort and filter** the data by date, country, topic, document type and product category, among others.

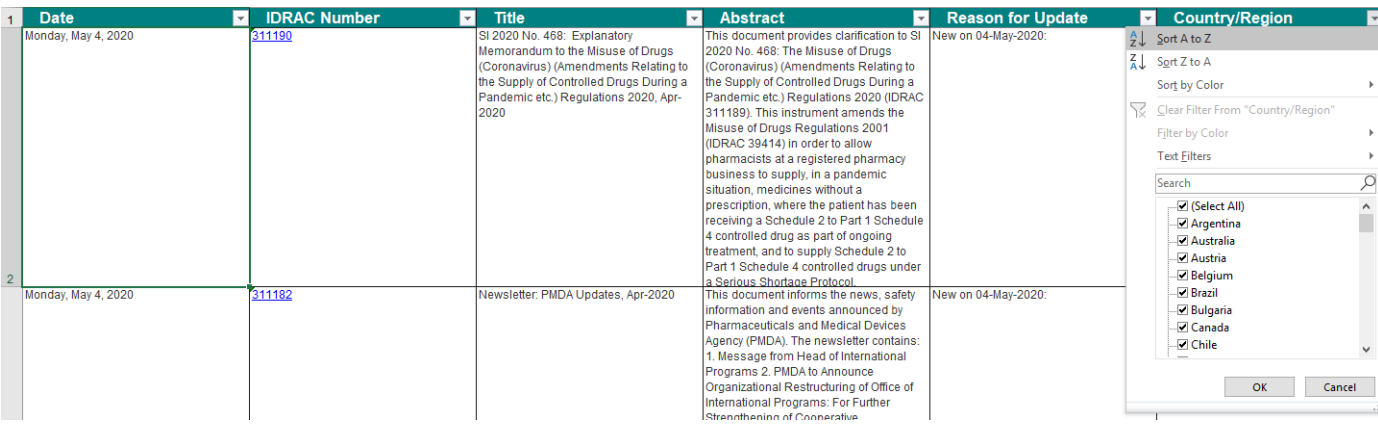

## 4. To open a document in Cortellis, click the **hyperlinked IDRAC number**.

SI 2020 No. 468: Explanatory Memorandum to the Misuse of Drugs (Coronavirus) (Amendments Relating to the Supply of Controlled Drugs During a Pandemic etc.) Regulations 2020, Apr-2020

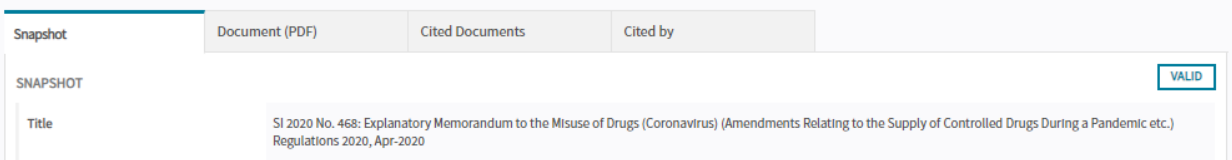

5. To see the tracker's visualizations, click the **Timeline of global publications** or the **By country** tab. **By country** is a visual guide to the number of publications by each authority. You will see which authorities have been publishing the most documents. **Timeline of global publications** analyzes how publication numbers are growing by comparing daily and cumulative numbers.

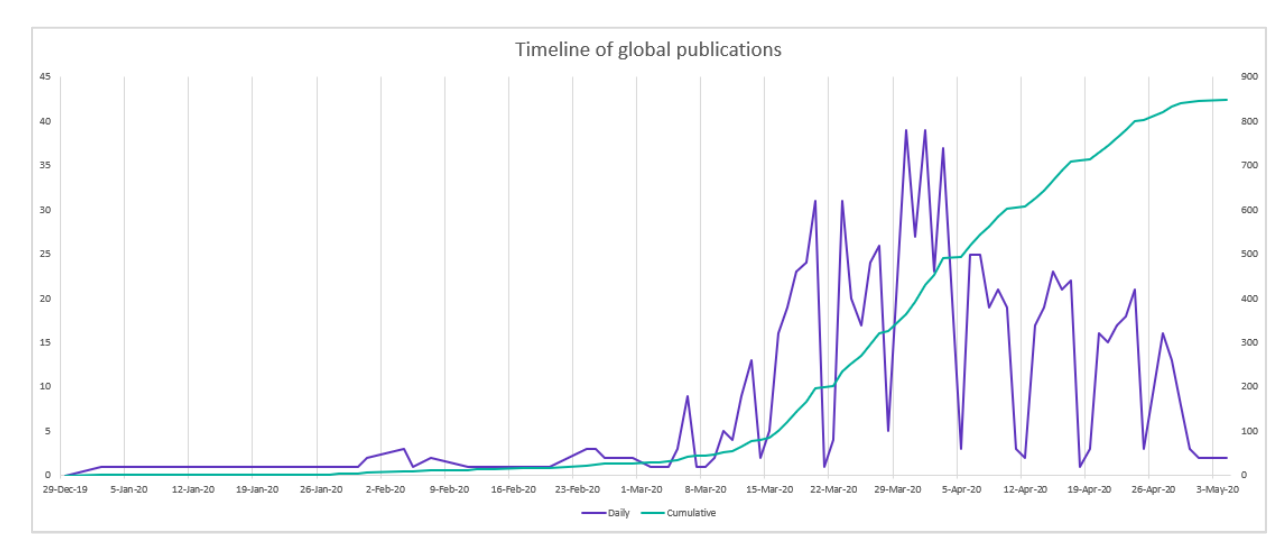

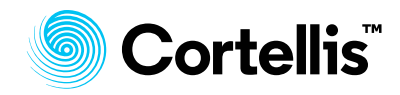

Advanced Convolet Demulation

## <span id="page-2-0"></span>**Be alerted of new COVID-19 documents released by global health authorities**

**Search for documents from the regulatory authorities and governing bodies where COVID-19 is the main focus. Then set up an alert so new COVID-19 documents are automatically emailed to you and you don't miss any updates.**

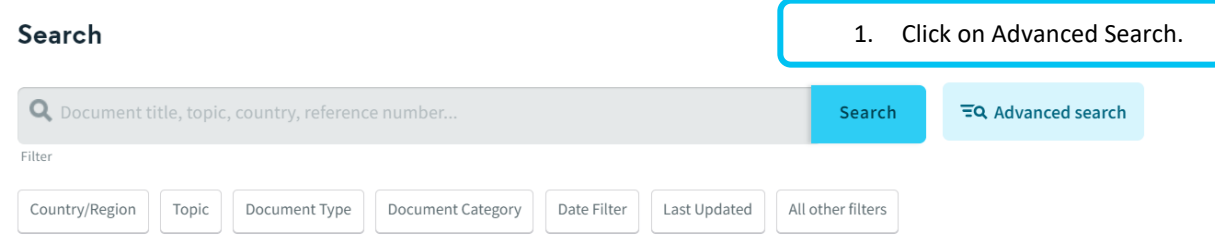

- 2. Select the Regulatory tab (if you have access to other content sets in Cortellis).
- 3. Next to the "Title, Abstract, Reason for Update" field type **Covid-19** into the search text box.
- 4. On the next line select "Document Category" from the drop down and select "Reference Document".
- 5. Select any other desired search criteria using the drop-down menus, pick lists and search text boxes. For the example below, we've limited our search to the countries/regions: US, EU, Italy, UK and China.

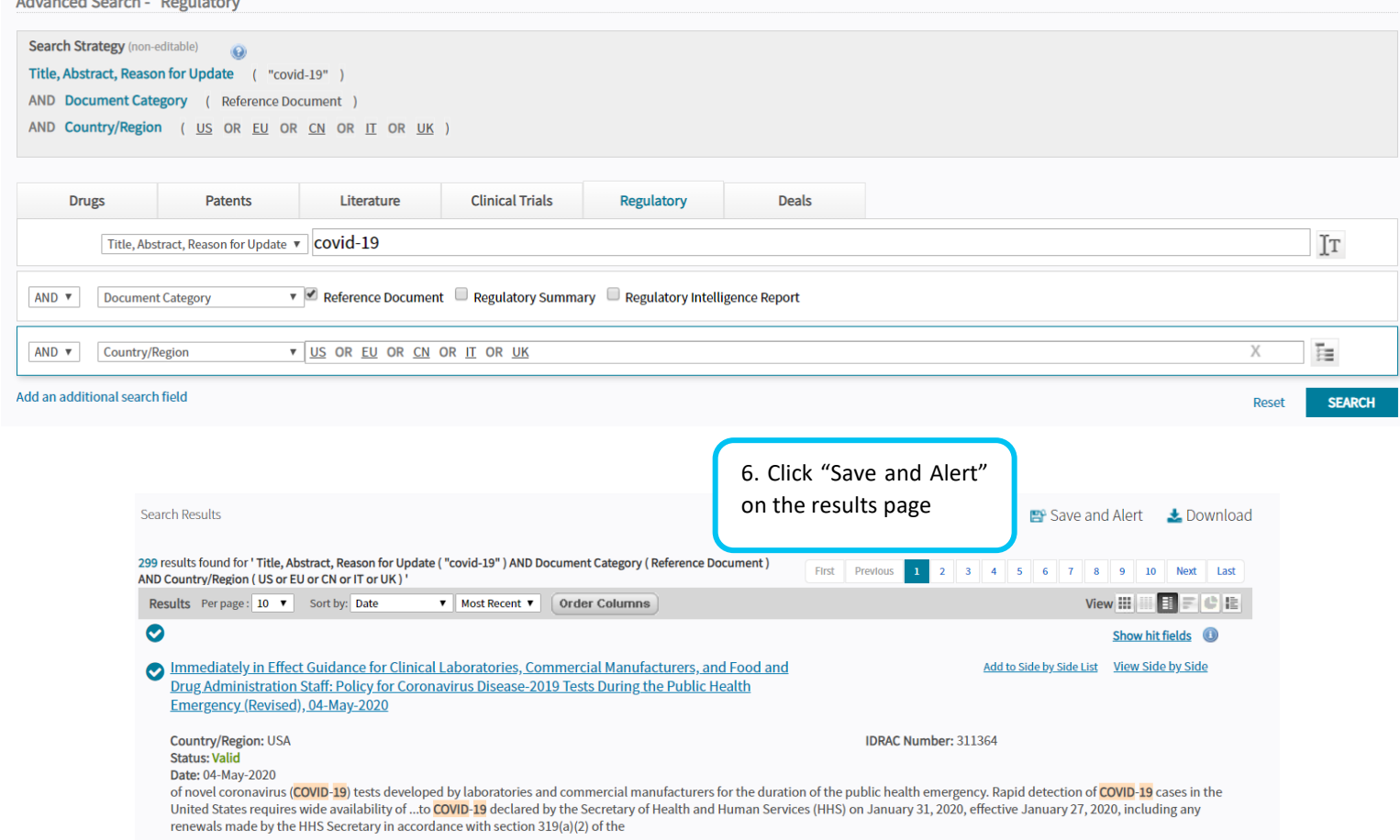

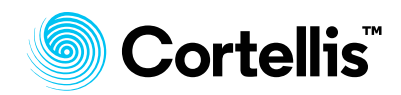

- 7. Select "Alert on search query" and follow the steps
- 8. In Step 3 you can choose to share the alert with colleagues.

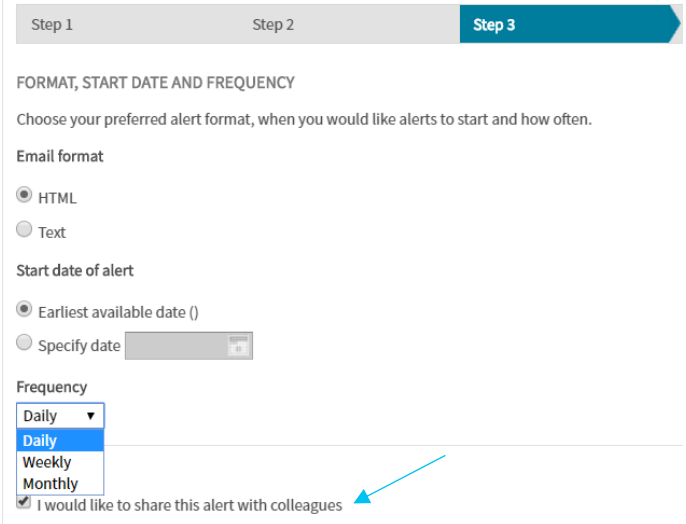

*For more information or to request for a guided workflow review, contact Customer Service at [LS Product Support.](mailto:lifesciences.support@clarivate.com)*